### **KANUNGO FINANCIERS LIMITED**

### **NOTICE**

**NOTICE IS HEREBY GIVEN THAT THE ANNUAL GENERAL MEETING OF KANUNGO FINANCIERS LIMITED WILL BE HELD ON SATURDAY, 19th DECEMBER, 2020 AT 03:00 P.M. AT REGISTERED OFFICE OF THE COMPANY TO TRANSACT THE FOLLOWING BUSINESS:**

### **ORDINARY BUSINESS:**

**1)** To receive, consider and adopt the Audited Profit and Loss Account for the year ended 31st March, 2020 and Balance sheet as at that date together with Directors Report and Auditors Report thereon.

**DATE** :  $27^{TH}$  **NOVEMBER,** 2020 **BY** ORDER OF THE BOARD **PLACE: AHMEDABAD** 

**SD/‐ CHAIRMAN**

NOTES:

- 1. A MEMBER ENTITLED TO ATTEND AND VOTE AT THE MEETING IS ENTITLED TO APPOINT A PROXY TO ATTEND AND VOTE INSTEAD OF HIMSELF AND PROXY NEED NOT BE A MEMBER. Proxy in order to be valid must be received by the company not less than forty-eight hours before the time of holding the Meeting.
- 2. Members/Proxies should bring the Attendance Slip, duly filled in, for attending the meeting.
- 3. The Register of Members and share transfer books of the Company will remain closed from 15-12-2020 TO 19-12-2020 (both days inclusive)
- 4. Members desiring any information regarding the accounts are requested to write to the Company at least Seven Days before the meeting so as to enable the management to keep the same ready.

**DATE** : 27<sup>TH</sup> **NOVEMBER,** 2020 **BY** ORDER OF THE BOARD PLACE: AHMEDABAD

 $SD$  **CHAIRMAN**

## **SHAREHOLDER INSTRUCTIONS FOR E‐VOTING**

### **The instructions for shareholders voting electronically are as under:**

- (i) The voting period begins on 16.12.2020 at 11.00 A.M. and ends on 18.12.2020 at 5.00 P.M. During this period shareholders' of the Company, holding shares either in physical form or in dematerialized form, as on the cut-off date (record date) of 11.12.2020, may cast their vote electronically. The e-voting module shall be disabled by CDSL for voting thereafter.
- (ii) The shareholders should log on to the e-voting website www.evotingindia.com.
- (iii) Click on Shareholders.
- (iv) Now Enter your User ID
	- a. For CDSL: 16 digits beneficiary ID,
	- b. For NSDL: 8 Character DP ID followed by 8 Digits Client ID,
	- c. Members holding shares in Physical Form should enter Folio Number registered with the Company.
- (v) Next enter the Image Verification as displayed and Click on Login.
- (vi) If you are holding shares in demat form and had logged on to www.evotingindia.com and voted on an earlier voting of any company, then your existing password is to be used.
- (vii) If you are a first time user follow the steps given below:

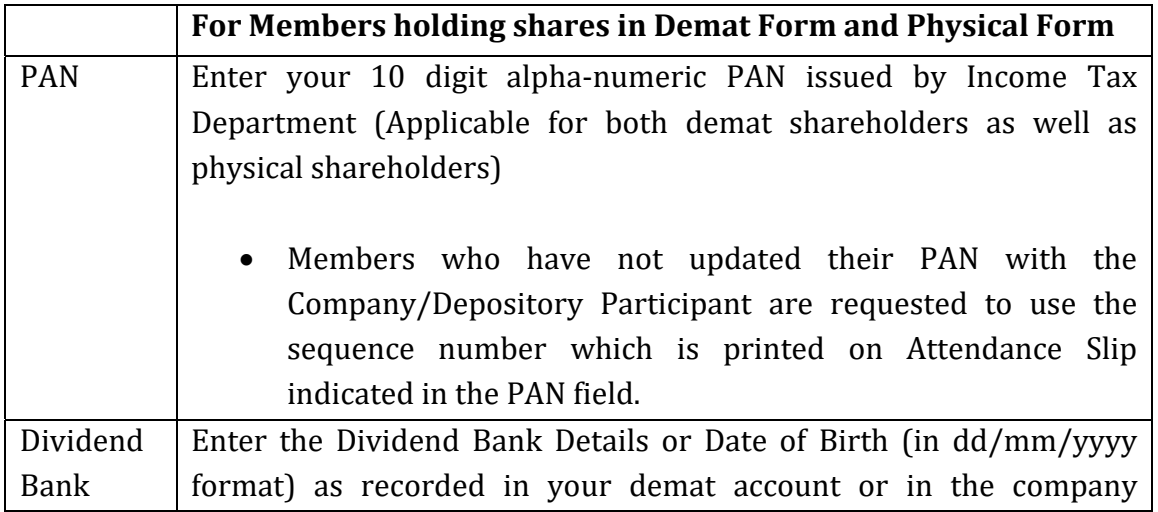

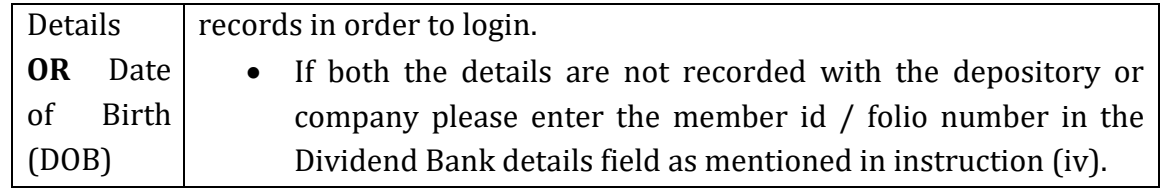

- (viii) After entering these details appropriately, click on "SUBMIT" tab.
- (ix) Members holding shares in physical form will then directly reach the Company selection screen. However, members holding shares in demat form will now reach 'Password Creation' menu wherein they are required to mandatorily enter their login password in the new password field. Kindly note that this password is to be also used by the demat holders for voting for resolutions of any other company on which they are eligible to vote, provided that company opts for e-voting through CDSL platform. It is strongly recommended not to share your password with any other person and take utmost care to keep your password confidential.
- (x) For Members holding shares in physical form, the details can be used only for evoting on the resolutions contained in this Notice.
- (xi) Click on the EVSN for the relevant **KANUNGO FINANCIERS LIMITED** on which you choose to vote.
- (xii) On the voting page, you will see "RESOLUTION DESCRIPTION" and against the same the option "YES/NO" for voting. Select the option YES or NO as desired. The option YES implies that you assent to the Resolution and option NO implies that you dissent to the Resolution.
- (xiii) Click on the "RESOLUTIONS FILE LINK" if you wish to view the entire Resolution details.
- (xiv) After selecting the resolution you have decided to vote on, click on "SUBMIT". A confirmation box will be displayed. If you wish to confirm your vote, click on "OK", else to change your vote, click on "CANCEL" and accordingly modify your vote.
- (xv) Once you "CONFIRM" your vote on the resolution, you will not be allowed to modify your vote.
- (xvi) You can also take a print of the votes cast by clicking on "Click here to print" option on the Voting page.
- (xvii) If a demat account holder has forgotten the login password then Enter the User ID and the image verification code and click on Forgot Password & enter the details as prompted by the system.
- (xviii) Shareholders can also use Mobile app "m-Voting" for e voting. M-Voting app is available on IOS, Android & Windows based Mobile. Shareholders may log in to m-Voting using their e voting credentials to vote for the company resolution(s).

# (xix) **Note for Non – Individual Shareholders and Custodians**

- Non-Individual shareholders (i.e. other than Individuals, HUF, NRI etc.) and Custodian are required to log on to www.evotingindia.com and register themselves as Corporates.
- A scanned copy of the Registration Form bearing the stamp and sign of the entity should be emailed to helpdesk.evoting@cdslindia.com.
- After receiving the login details a Compliance User should be created using the admin login and password. The Compliance User would be able to link the account(s) for which they wish to vote on.
- The list of accounts linked in the login should be mailed to helpdesk.evoting@cdslindia.com and on approval of the accounts they would be able to cast their vote.
- A scanned copy of the Board Resolution and Power of Attorney (POA) which they have issued in favour of the Custodian, if any, should be uploaded in PDF format in the system for the scrutinizer to verify the same.
- (xx) In case you have any queries or issues regarding e-voting, you may refer the Frequently Asked Questions ("FAQs") and e-voting manual available at www.evotingindia.com, under help section or write an email to helpdesk.evoting@cdslindia.com.